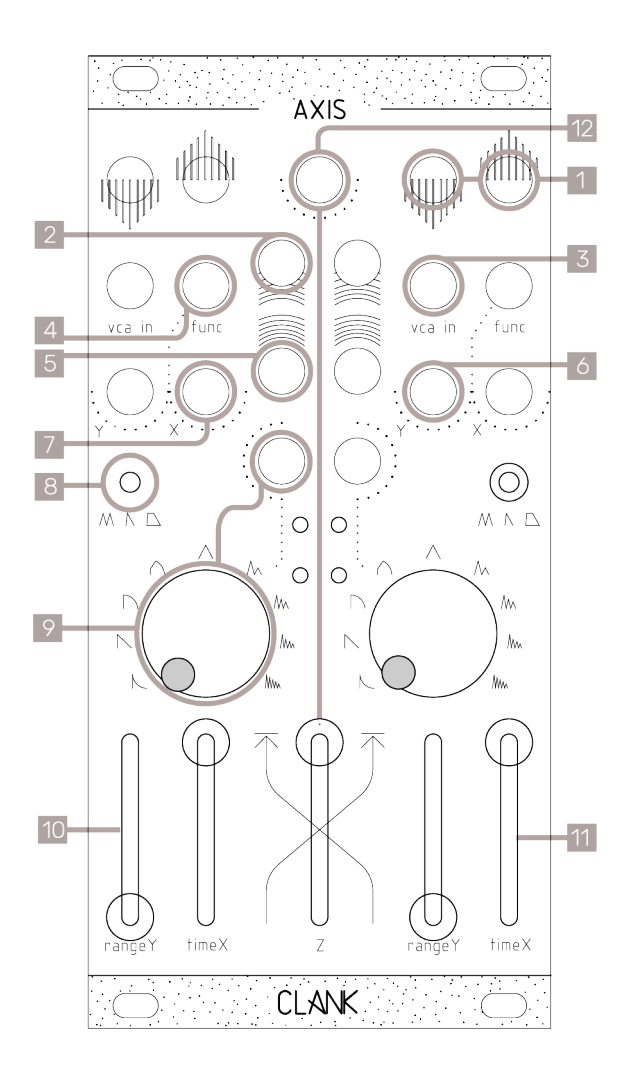

## **AXIS** Quickstart manual.

*Hi, thank you for purchasing AXIS.* 

Axis is equipped with all the necessary tools to modulate waveform amplitude over time. It can be considered a dual mono module since you have two identical and specular parts divided by a crossfader.

To begin using Axis, connect a sound source to one of its audio **inputs[1]** and direct the related **output[1]** to your mixer. Initially, you may not hear any sound as the source passes through a closed VCA.

You can open the VCA in many different ways.

The first one is to set the **timeX[11]** fader to its maximum value, excluding the function generator and directly opening the VCA. You can then use the **rangeY[10]** fader to adjust the sound source's volume.

The second way is to switch the function generator to the **cycle position[8]**. The **rangeY[10]** fader will continue to work as a volume control. To change the function generator's rate,

decrease the **timeX[11]** fader.<br>This allows you to adjust the cycle from very<br>slow to low audio rates.

Use the **shape knob[9]** to change the waveform of the function generator. Experiment with different waveforms at different speeds to see how they affect the sound.

Every time the function reaches the end, it will output a gate from the **EOC out[5]**.

All three parameters—waveform selection, time, and amplitude—have a **CV input**  to modulate the value from an external module. [9][7][6]

To sync the function generator to a specific timing, plug a trigger or gate into the

**trigger input[2].** Then, set the **switch[8]** to the trigger or hold position.

When in the hold position, the function will maintain the maximum value for the duration of the gate. Please note that the sustain won't be present in trigger mode.

After that, set the waveform **shape[9]** and **timeX[11]** per your preference for the desired effect. Finally, you can use the VCA **input[3]** to directly access it.

At any given moment, the **function output[4]** will provide a voltage reflecting the status of the function generator. You can use this output as an LFO or modulation source.

A **crossfader** is included to either reverse the stereo field or position the sound source within the stereo field.

To use, connect the L and R outputs to the L and R inputs of your mixer.

Then, plug one sound source into the L input and manipulate the **Z fader[12]**(or adjust its CV) to experience the sound's panning. Plug a second sound source into the R

input and the crossfader will now reverse those signals within the stereo field.

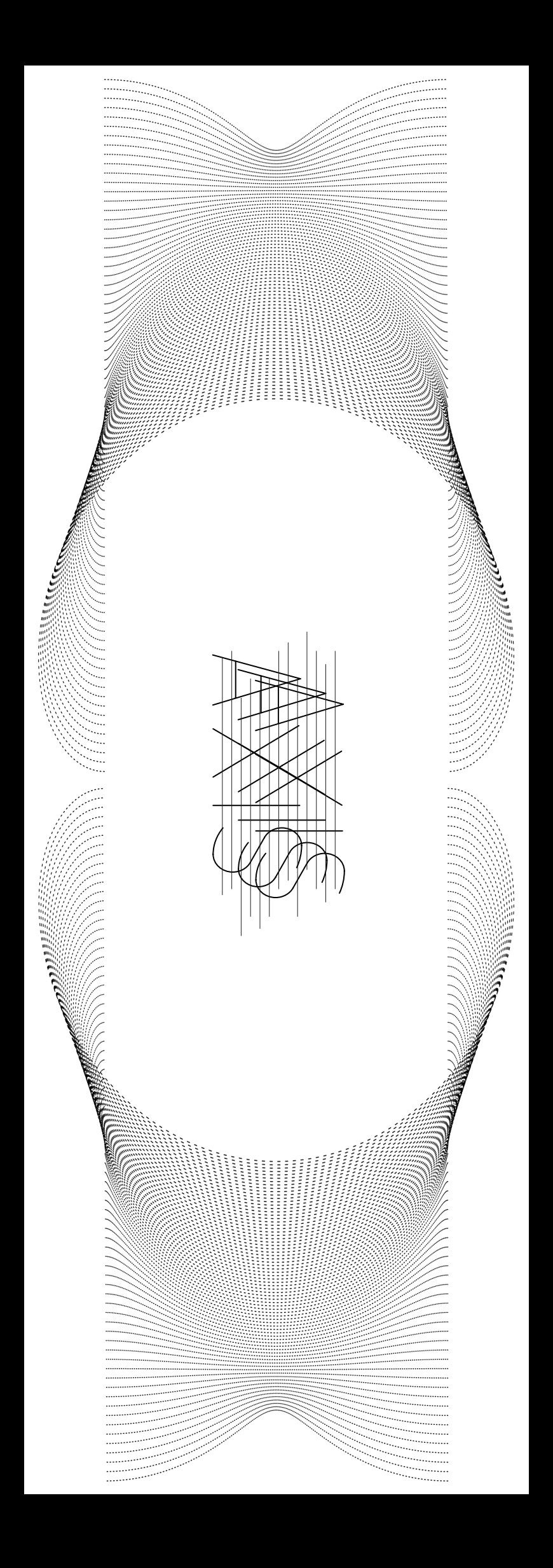